## COMMODORE MAILINK

## NEWSLETTER OF — MEETING 64/128 USERS THROUGH THE MAIL

Jean Nance, President

September of 1993

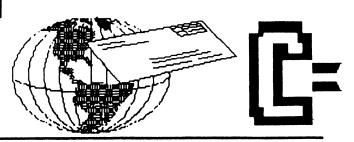

#### **MEETING NEWS**

Jean Nance

WELCOME to new members Luke Baars, Taras Fedoryshyn, Joseph Fenn, Walter Johnson, Bruce Kurson, William Maciukenas, David McGar, Jeff Puffer, and H. Lee Walker. Their bios are in the September membership list which is sent with this issue. Please make them welcome.

MEMBERSHIP LIST. The September membership list has the bios of all members who joined by late August. Many thanks to BRIAN VAUGHAN who maintains our membership records and provides the list. Keep this list where you can find it, it is a valuable reference and another won't be out until March, 1994.

INFORMATION SECTION. At the end of the membership list is an information section. Read this and keep it on file, it has information you may need.

NEW TREASURER. FEROL AUSTEN, who has served as treasurer for the past year has decided she must resign from the post. We are certainly grateful to Ferol for her services both as treasurer and as MaiLink editor. I am happy to report that JOE POWELL has agreed to become our treasurer. We have been very lucky over the years to have two devoted people, Elly Carey and Ferol, who did the often tedious chore of keeping our finances straight, and we know that Joe will do an equally good job.

ADVISORY COUNCIL. BILL LYONS, who has been on our Advisory Council since it was set up has asked to be relieved of that responsibility. We are all grateful to Bill for his services both on the Council and as a frequent MaiLink editor. We hope he will stay with us, although, sadly, his interests at present seem to be tending more toward "another computer". (Sigh!). I am happy to say that EMIL VOLCHECK has agreed to replace Bill on the Council Council members are: Don Droege, Jolene Ehret, Shirley Patterson, Alice Shipley, George Steiduhar, and Emil Volcheck.

CONGRATULATIONS to Leonora Raagas and BOB HUNTER, who were married in late August, at the Assembly of God Church, Tangub City, The Philippines. Bob and Leonora became acquainted through a pen-pal club in the Pentecostal church, and the courtship was accomplished by mail and phone. Bob has been a teacher in a Pentecostal elementary school, now retired, and Leonora has been an Associate Pastor. Leonora may not be able to travel to Canada for a while, due to immigration red tape, Bob will be home by early October.

IN MEMORIAM I am sorry to report that C. ERICH SCHILDT died early this year. The information came from new member Joseph Fenn, who was a personal friend of Erich and a fellow member of Commodore Hawaii Users Group. Erich was known for his outstanding graphics, and will be missed by all members who knew him.

## **EDITOR'S DESK**

Dennis Page

Well, this is my first solo attempt as Mailink Editor. I have enjoyed it very much Thanks to all members who sent submissions in I was not able to get them all in this time so I have passed the leftovers on to the next Mailink Co-editors. Co-editors of the November issue will be David Rumberg and Willis Patton. Send all submissions to David, 301 Millstone Drive, Beckley, WV 25801-9544 to reach him by October 15. Please send anything over a few lines on disk with label indicating word processor used. David prefers GeoWrite but can probably handle any word processor files.

Thanks to Brian Vaughan who provides mailing labels for the Mailink. Also, thanks to James Denning who is now taking care of copying and mailing each Mailink. I would also like to thank Jean Nance who has answered the many questions that I had about this issue.

This issue was put together with Geos. Most of the text that I received on disk was not in Geowrite format, so I used Text Grabber to convert the text to Geowrite. Next I opened each text file and changed the fonts to the ones I wanted to use and setup the justification the way I wanted it. Then I used Geospell and checked the spelling of each file and corrected the few typos that were found. Now it was time for the fun to start. I loaded Geopublish and opened the previously saved Page Layout that I used for the last Mailink that I co-edited Then it was simply a matter of selecting the areas that I wanted each of the files to go in and pouring the text into them. I imported some of the graphics that I used to Geos format using Graphics Grabber, GetGraphic, & MacAttack II+ Once they were imported to Geos I did any touching up that needed to be done to them in Geopaint. Any of the Geopaint graphic files that were larger than the Geopaint screen were captured as photo scraps using a program called Scrap It. That's about all there was to it. Now comes the time for printing it out. With Geos this takes some time, believe me! I hope you all enjoy this issue of Mailink.

### THANKS TO ALL

Ferol Austen

Because I am making a somewhat complicated move to another state, which involves changing circumstances, I've decided to give up the Treasurer's job Joe Powell will be an excellent Treasurer and I just want to thank all the members for their kind solicitations and greetings which they often included with their checks. Being your Treasurer has actually been fun, and working with Jean Nance and other officers of our special group has made the Treasurer's job easy and enjoyable. Many thanks to all.

## ADDRESSES FOR MEETING 64/128 USERS THROUGH THE MAIL

Organization business and membership... Jean Nance, president. 1576B County Rd. 2350 E, St. Joseph, IL 61873

Dues and donations... Joseph Y. Powell, treasurer. 5366 Fairfield, Houston, TX 77056.

Membership addresses and biographies; corrections and changes... Brian Vaughan, 2101 Shoreline Dr. 352, Alameda, CA 94501

#### **COMMODORE MAILINK**

Commodore MaiLink is published every other month by Meeting 64/128 Users Through the Mail. Commodore (R) and the Commodore logo are both trademarks of Commodore Business Machines, Inc. All references to the foregoing should be so noted Copyright 1993 by Meeting 64/128 Users Through the Mail. All rights reserved. Permission given to reprint material if credit is given to "Meeting 64/128 Users Through the Mail." The names "Meeting 64/128 Users Through the Mail" and "The Commodore Mailink" are also copyrighted. Any and all opinions expressed in this publication are the views of the authors and in no way necessarily reflect the viewpoints, attitudes, or policies of Meeting 64/128 Users group unless so stated or indicated Neither Commodore MaiLink nor Meeting 64/128 Users Through the Mail advocates or condones the piracy of copyrighted software. All programs published are with the permission of the author or are, to the best of our knowledge, in the public domain. Software offered for sale is said by the seller to be either public domain or, if commercial, is the original disk with the original documentation.

All manuscripts, or any material for review or publication should be sent to the editor of the next issue (see "Editor's Desk"). Commodore MaiLink reserves the right to edit submissions.

## **ADDRESS CHANGES**

Michael Beverage, Box 92166, Henderson, NV 89009-2166

Where in the World is Steven McClaugherty? A member sent a check to Steven in June, with an order for "Demo Style" ML tutorial disks. He has received no disks, the check has not been cashed, & Steven did not reply to a follow-up letter. If anyone is in touch with Steven, please ask him to let Brian Vaughan know his correct address. Meanwhile, we advise against sending any money until Steven has been located.

#### RECOMMENDATIONS

V-TECH. I want to communicate my experience with V-Tech, (2223 Rebecca, Hatfield, PA, 19440, ph (215) 822-2989) to our members, many of whom may have been put off by the company's slowness or failure to respond several years ago. The first time I dealt with them, they took a month or more to send an

order. Since then however, they have been prompt and resourceful. Only the second time I phoned them, the answerer remembered my name, (Is it a one-man operation?) They have been able to supply me with everything from ribbons for an ancient Brother daisywheel to cartridges and re-inking kits for my new Canon BJ-200. I love their re-inkable ribbons for Panasonic and Okidata

dot matrix printers. Send for their price list, which features ink, re-inkers, special auto re-inking ribbons, etc.

Inexpensive cartridges and re-inking kits for inkjet printers can also be had from "P.S. INC.", 317 Booye Terrace, Northfield, NJ, 08225, PA. (609)-645-1888. They will also do re-inking for you. From CHARLOTTE MANGUM

PERFECT PRINT improvement. I got a parallel printer cable from Skyles Electric

Works, (P.O. Box 1984, Cupertino, CA 95015) for \$18.95, including \$3 freight. It sped up my "Perfect Print" greatly. DICK RIGHTER.

SUPERBASE. I have a small mail order business. I use Superbase 64. After great effort on my part, Precision Software finally sent me 1581 version of Superbase 64. This allows me to have over 1000 addresses in my mailing list. I haven't tested it to the limit yet, since most of my lists are under 250 names, and thus fit on a 1541 disk. I regularly use the "sort" and "find" options to send out or analyze various lists. I see that someone is selling Superbase 64 again, it is a tremendous and powerful database I heartily recommend. I'd be glad to answer questions about using it. DICK RIGHTER.

(Ed. note: Software Support International offers "Superbase 64" and "Superbase 128", see the item about their latest catalog in the July MaiLink.)

COMPLAINTS? We all have them from time to time, but this is not a complaint but praise for LOADSTAR I had a problem trying

to get some Clip-Art graphics on a disk I had purchased from Loadstar to load into Geos. I called the 800 number and asked for help. The young lady that answered was unable to help and asked me to hold. In less than a minute, Fender Tucker was on the line. He could not solve my problem but said he would make some calls and phone back. Within an hour

he called with the solution. He had phoned the person who programmed the Clip-Art and found the answer to my problem. That's what I call support! TOM COLEMAN.

ADDRESS AND PHONE CHANGE. In the July MaiLink I recommended "Micro Resales", a source for used Commodore hardware. The company has moved to 901 S. Neil St., Champaign, IL 61820, their new phone number is (217) 378-8733. JEAN NANCE.

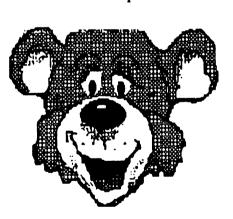

#### MISINFORMATION WATCH

Maurice Jones

THE PLACE: COMPUTE, September 1993, page G-22.

THE MISINFORMATION: The following program is recommended.

10 READ A\$,B\$
20 PRINT A\$+" "+B\$
30 DATA BILL,CLINTON

THE TRUTH: The plus signs in line 20 cause the computer to create the string "BILL", store it at the top of BASIC, create the string "BILL CLINTON" and then print "BILL CLINTON" on the screen. Since the end result is simply the printing of "BILL CLINTON" the line:

#### 20 PRINT A\$" "B\$

would serve the purpose, would not use any memory at the top of BASIC, and take about .00083 seconds less.

Type in the program, run it, change line 20 and run it again. There is no apparent difference, but time and memory have been saved.

Add the following lines to the program in the column to see the memory use at the top of BASIC:

40 I=PEEK(51)+256\*PEEK(52) 50 IF I>=PEEK(55)+256\*PEEK(56) THEN END

60 PRINT CHR\$(PEEK(I))"\*": 70 I=I+1:GOTO50

The addresses 51 and 52 store the low-high bytes of the bottom of string storage while addresses 55 and 56 store the bytes of the top of BASIC. Line 60 prints the character whose ASCII code is stored at the address I, followed by \* The \* is used to show any spaces which may be stored. When run, the line prints:

B\*I\*L\*L\* \*

confirming my claim. Try it Change line 20 to my code and run it. This time, nothing additional is printed, because there is nothing stored at the top of BASIC.

Since this is a column for beginning programmers, one should expect that the best programming practices would be recommended. Our C64 is not fast and does not have much memory; therefore we must program much better than those who don't have to consider either. We should not cause the computer to do unneeded manipulations nor to use memory needlessly.

I have called attention to BEGINNER BASIC before, but have passed up other things that I could have commented on. In this issue, there is another program using the INPUT statement, this time to enter strings. The INPUT statement is so sensitive to error that LOADSTAR programs NEVER contain them. Beginning programmers should be told of this difficulty, rather than simply being shown programs using INPUT.

In general, the advice in BEGINNER BASIC is no more sophisticated than that which we saw in 1984. LOADSTAR has published several series for beginning programmers, with each series reflecting the most recent trends. While I can always find things to criticize, the LOADSTAR columns are far more reliable than the current Gazette columns.

#### **UPDATE ON MAIL**

Rex Whetzel

An update on a previous issue's item about using 3rd class vs. 4th class mail. I have just found out that 3rd class mail will be returned "IF" it has apparent value. Trouble is, there is no specific definition of just what has apparent value and what doesn't. It is up to who ever is delivering the mail at the time. So third class is still pretty much at your own risk.

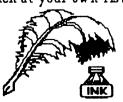

### FEEDBACK ON TIPS

From MILFORD ZEMAN. A comment on Ferol Austen's tip on disk initializing and the editorial tip on using the cardboard retainer. I recently bought a refurbished 128D. When it came the lever was turned down and there was no detector in the drive. I had to initialize it to get it to work, but it's working O.K. now. If a computer is to be shipped or hauled anywhere, be sure to have the head vibrator detector in place while shipping it. This is mentioned in the manual but it is easy to forget.

From BRIAN VAUGHAN. In the July MailLink, Ferol Austen brought up good points as to the Initialize command on 1541 drives. Some commercial programs can leave the R/W head of your drive parked at Track 35 or above. When this happens, the disk drive will never work again unless you reset the head to Track 1 using the protective card which came with the drive, or preferably simply sending the Initialize command to reset the head to the Directory Track 18. Ferol also gave an incomplete command to Initialize the drive. The correct from Direct Mode command the OPEN15,8,15:PRINT#15,"IO": CLOSE15. who have a DOS Wedge available to them can simply send the "?IO" command to Initialize the drive. I recommend that any disk be inserted into the drive prior to sending the "I" command. Sending this command to an empty drive will needlessly bang the head against the end-post. Once the drive has been Initialized, it will work properly.

## FEEDBACK ON BUY/SELL/TRADE

From JEAN NANCE. In the July Mailink I asked advice on the purchase of a printer and interface. I want to thank all those who wrote me with such good advice. I admit, I got impatient and ordered my printer before all the advice was in I bought a Star NX-1001 printer and a Xetec Super Graphic Sr. Interface from Tenex. I got prompt service from them and am quite pleased with my printer. Two people warned that the Star NX-1000 series has one

problem; print is not as dark as one could wish. The print was dark at the beginning, but after a couple of weeks of the kind of use I give a printer, it was noticeably lighter.

Luckily for me, Emil Volcheck had recommended that I buy an automatic re-inking ribbon for my printer from V-TECH. (See the Recommendations column on page 3 of this issue for more on V-TECH by Charlote Mangum). I truly believe my problem is solved, it appears to me that the defect may not be in the printer itself but in the ribbon provided for it. It is recommended that you put a drop or two of ink in a hole in the ribbon cartridge every day or so, and they promise the ribbon will outlast 20 ordinary ribbons, and keep on providing good dark print. My print is dark again, and my hope is that as long as I "feed" the ribbon regularly, it will continue to be so. V-TECH sent my order fast, the ribbon cost exactly what an ordinary ribbon from TENEX would have cost, a big bottle of ink was also reasonably priced.

Kenneth Jewell recommended using cotton rather than nylon ribbons with the Star NX-1000 printers, he feels this is another answer to the problem of light print.

### GENIE UPLOADS

Jean Nance

I have been uploading files to QLink which have only articles of general interest from each Mailink. This is for the convenience of other user groups who may want to use our material, and for those who want to see what our newsletter is like. A friend volunteered to put the same files on Genie, and they recently appeared there. Due to a misunderstanding, the complete contents of the July, 1993 issue is on Genie. July new members, or others who had addresses or phone numbers in the issue may be receiving mail or calls from non-members. I'm sorry this happened and hope nobody is inconvenienced.

## KEYBOARD PROBLEMS

Jim Russ

Next to the disk drive, the keyboard is the main source of woe for Commodore users. It happens to most keyboards with the passage of time. Dust and dirt work their way into the keys and then one day, you press a key and nothing happens. Sometimes there is a warning sign of what is to come. Once in a while a key will not print. You may not notice it at first, thinking that you made a typo. Hey! It happens to all of us, even an accomplished two finger typist like me!

But then comes the day when you are watching the screen and you see that nothing happens when you press the key When this happens, it's time to clean the keyboard contacts. Or is it? More on this later.

There are two schools on how to clean the keyboard. The first is: "Take it apart and physically clean the contacts using a soft burnisher such as a good gum eraser". The second is: "Use a spray of contact cleaner and hope that it does the job". Since the latter is so much easier, I have always opted for trying it first Here's how I do it.

First I placed several layers of paper towels on an old work table and then I stand the keyboard on its end. Using the spray wand that comes with the cleaner, I sprayed in between the keys working my way from the top to the bottom of the keys. I make sure the area I use has good ventilation and try not to breath any of the fumes. Next I prop up the keyboard for several minutes to give the liquid a chance to drain from the board. You may be amazed at the amount of dirt and grease that comes out of it. Now lay it down and give it several minutes to dry. The liquid vaporizes very quickly which is part of the reason you need good ventilation to carry the fumes away.

When the keyboard is dry, plug it in and give it a try. If you are one of the lucky ones, your keys will all work now. If not, back to the bench and plan #2 (or was it one?). Take the keyboard apart and burnish the contacts.

This is not a job for the faint of heart. There

are a good number of screws and some switches that have to be unsoldered. That is why I always try the spray cleaner first. But wait! There is one other test that I have found useful before taking the keyboard apart and cleaning the contacts. This worked just last week on a friends C-128 keyboard. He had tried both spraying and taking the keyboard apart to burnish the contacts to no avail.

This was the first time I had seen a C-128 keyboard apart. The contact are not at all like those on the C-64. Gone are the rows of copper colored circles and in their place were rows of brownish rectangles of some conductive plastic. The keys have a "u" shaped pad of this material which bridges the gap between the two rectangular pads and completes the circuit. He had rubbed an artist eraser "lightly" across each pad on the board to clean it and then for good measure, sprayed the board with the cleaner to remove the dust and any oil that may have gotten on the contacts from an errant finger. We reassembled the keyboard, soldered the caps lock and other switch keys back on to the board and fired it up. The blasted thing still had the same problem with three keys not printing. Needless to say he was very disappointed.

We were about to pack it up and place an ad on Q-Link for a replacement keyboard when I decided that since we had gone this far, we might as well check out the key caps that were malfunctioning. Using an "L" shaped tool I have for prying up keys, I removed one of the bad keys being careful to cup my hand over the key as I pried it loose so as not to lose the spring that is under the key cap. It came off rather easily and an inspection showed nothing wrong that I could see. With the power still on, I placed a small dowel in the hole into which the key cap fit and pressed down. Low and behold the letter appeared on the screen, I pressed again and it printed a second time.

I removed the dowel, replaced the key and pressed it. No good. The letter would not print. It was obvious that the key was not traveling down enough to touch the "U" shaped pad on the

(Continued on next page)

## (Keyboard Problems Continued)

bottom of the key which makes the contact with the two pads on the circuit board. What was needed was some way to extend the end of the plunger on the key cap so it would press against the "U" shaped pad. Again I removed the key cap and then I used a knife to cut off a small piece of the dowel about 3/16". I placed this in the hole before replacing the key cap. This time when I pressed the key, IT WORKED! I printed a whole row of the letters just to be sure, and then repeated the whole operation with the remaining two key which would not print. THEY TOO NOW PRINTED PROPERLY!

My friend was overjoyed! He had his faithful C-128 back again. To date he has had no more problems with the keys. It must be that some keys are just barely long enough to reach the contacts and that with time they wear down. The shims I made from the dowel allows then to make the contact and restores operation. So, if you have an inoperative key on your keyboard, give this a try. It just might work for you too. It's a lot simpler then taking the board apart to clean it and much cheaper than buying a new keyboard.

The "L" shaped tool I use for removing key caps is home made. Any piece of thin stiff metal will do. Cut a strip about 1/4" wide and about 5 or 6" long and wrap about half with tape to guard against sharp edges. Then using a pair of pliers or a vice, bend an "L" on the bottom as short as possible. About 1/16" or 1/8" at maximum. The shorter the "L" on the bottom, the easier it is to slip it under the key cap. Cup your hand over the cap (remember the spring, see above) and pull up. It may be necessary to pull on each side of the cap to get it off, but in general they come off quite easily using this tool. Good luck in your endeavors!

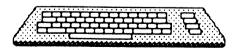

## WHAT'S UP HERE, I WONDER?

Jean Nance

The Tenex summer catalog offers a Commodore 1804S monitor. They say it is for the Amiga and a composite hook-up allows use with the C-64 and C-128. However they state "Not for 80 column C-128 use". I have a C= 1084S, and use it with my C-128 in either 40 or 80 column mode. This puzzled me so I phoned the Tenex technical information line. I was informed that indeed, the newer 1084S monitors are not identical to the older models, although they bear the same number. They have left the 40/80 switch off of the newer monitors.

When I was phoning in an order a few days later, I asked the salesperson, the same question. His answer: "The catalog is in error, you can use the 1084S in 80 columns with the C-128 if you have the proper cables to the C-128." An informant on QLink has told me the same thing. I'm still puzzled, but it might be a good idea to be cautious if buying a new 1084s monitor.

## THE ILLUSTRATOR II CORRECTION

A mistake was made on the last page of the July Mailink. The shipping price for The Illustrator II should have read \$3.00 instead of \$3.50.

## **GEOVISION IS DEAD**

Dennis Page

I just got home from work and had a message on the answering machine. It was Jean Nance telling me the awful news that geoVision is dead. I guess that explains why I haven't received a new issue lately. I really liked geoVision. It never even made it a year. I don't know any details about why geoVision went belly up, but Jean thought I should put at least a short article in this issue so that geoVision subscribers would know. I don't know if subscribers will be receiving a refund for their remaining subscriptions or not.

#### **QUESTIONS**

From DICK RIGHTER. I recently bought the border font collection for Perfect Print, but have not been able to get it to work with imported text inside. I admit I haven't tried very hard. Ideally, I would like to use GeoPublish, but Perfect Print doesn't work with it. If I had a laser with my fonts in the laser printer, I guess that would work. Has anyone had experience with a 600 dpi, are their drivers available?

Also from DICK RIGHTER. A new direction for my C-64 is music composing. I am taking a two year theory course at a college. I have a basic music background and Dr.T's Sequencer and Algorithmic Composer, and would like to do some composing. I am interested in weaving what I like of Mozart with contemporary music. Eventually, I would like to compose for instrumental. I have a Yamaha PSS-799 which has a MIDI connection. I haven't figured out how to get various instruments directed from my software to play on the synthesizer. If anyone could help me on this I would appreciate it. Also, I haven't figured how to use the composer very well in changing certain parameters. The instructions are minimal. Any suggestions?

From TOM COLEMAN. Does anybody know of a program that will convert PrintShop graphics to GEOS for use in GeoPaint? (Editor's Note: The commercial program Graphics Grabber will allow you to convert a PS Graphic to a Photo Scrap or place it into a Photo Album. Graphics Grabber comes with GeoPublish, and I think it may also come on the DeskPack Plus disk. Graphics Grabber will also convert Printmaster and Newsroom graphics the same way. Another program that will work for Print Shop graphics only is GetGraphic, which is Shareware. GetGraphic works much faster than Graphics Grabber. If you're interested in obtaining GetGraphic send me a self-addressed stamped disk mailer and a disk and I will send it to you.)

From WYLENE R. KNIGHT. I have a problem with my Sesame Street Print Kit. It will go as far as select type of card and then the disk just keeps spinning. If anyone knows what to do please help.

Also from WYLENE R. KNIGHT. I would like some information about Jiffy DOS. I spoke to someone at Creative Micro Designs and he recommended that I purchase it. I already have a fast loader for my C128. Does someone have a Jiffy DOS for sale? Is it as easy to install as I have been told?

Also from WYLENE R. KNIGHT. Is there any way to hookup two 1541's to make disk copies? (Editor's Note: Yes, but they have to be set to different device numbers such as one as device #8 and the other as device #9. If they are set to different device numbers then all you need to do to connect them is to connect the serial cable of one of the drives to the other, and then connect the other serial cable to the computer. This process is known as "daisy chaining".)

From KEN BRONSON. I recently bought a Commodore outfit and got a 1541 (or 1541C) that is chattering every time I turn it on and whenever I open a disk. The last 1541 I owned had the spring-type door catch The new one has the lever-type. This drive came with a manual titled "1541C", but the drive itself has only "1541" on the spec plate in back. I would surely like to know if I have a 1541 or a 1541C. In my copy of RUN's SPECIAL EDITION of 1989, on page 91, there is a magic item titled "1541C Rattle". They suggest that if you own the 1541C model, you can cut Jumper J-3; seal the end of the wire and the problem disappears. They say the jumper wire to the track -1 sensor was left uncut, so the sensor is turned off, but the 1541C's DOS cannot detect it's status. I am not sure which jumper is J-3. If anyone has some advice on which wire to cut please let me know. (Editor's Note: I have a 1541C that has this same problem. If someone has the solution to the rattling 1541C please send the information to a future Mailink Editor.)

Also from KEN BRONSON. I have a 1581 drive and I can't seem to get it to work right as Drive B when using GeoWrite 128 V2.1; it keeps losing one drive and I end up with one. (Editor's Note: I don't know about Geos 128, but I had this problem with Geos 64 and the solution was that you must have the Configure file on each of your work disks when using different drive types such as a 1541 as Drive A and a 1581 as Drive B.)

## **ANSWERS**

From RODGER JARVIS To REX WHETZEL regarding his question on making a backup copy of Ace Of Aces: A backup copy of "Ace of Aces", versions 4 or 5, can be made with Central Point Software's, Copy II 64/128, Ver. 4.0. On side 2 of the utility disk is a list of programs that can be successfully copied, plus the parameters to backup each individual program.

### **ACTION REPLAY CARTRIDGE**

Steve Hedges

The Action Replay is a fast load/utility cartridge, which is so versatile and powerful that has seen it criticized by a few people due to the fact it makes cracking games so much easier.

I bought it because I was tired of the dreadful slowness a standard C64 has for loading programs. The A.R. will load a 202 block program in under 6 seconds and works with the 1541/1571 & 1581 drives. It also has an extended toolkit which is extremely handy eg., auto number, old, delete, merge, append, linesave, and it will copy disks, files (not seq.), and it will format a disk in about 7 seconds on a 1541.

Another feature is it's freeze facility with which you can screen dump to your printer (centronics interface included), or go to a Prof Machine Code Monitor, or for you games players, you can edit your games in lots of ways or get infinite lives etc. It also has a sprite editor (which I haven't figured how to use).

My favorite part (other than the fast load) is that you can freeze a program and then compress it all down to one file, this makes it a lot faster to load and cuts down on directory space. I did this to The Write Stuff, freezing it at the edit screen on BB Writer, so now it is one file and takes about 8 seconds to load.

Another unique feature is that you can save a personal file in such a way that nobody else can ever load it or read it unless they have your cartridge.

On a finishing note, my complaint is that it tends to move a bit in the cartridge port, and when this happens, it is apt to crash, which is very annoying when you are halfway through a program or game, and you have to reload. Apart from that, if you are like me and cannot afford to spend too much then the Action Replay is the best way to go.

The Action Replay is available from Datel Electronics, GOVAN ROAD, FENTON INDUSTRIAL ESTATE, FENTON, STOKE-ON-TRENT, ST4 2RS, ENGLAND. The price is \$34.99.

#### TEN YEARS ON THE C-64!

Brian Vaughan

It was August of 1983 when I bought my C-64 which I am still using to this day. It has met all of my computing requirements and I would never part with it. I have since bought C-64 spares from my local flea market paying from \$5 to \$20. I have had my original C-64 apart to upgrade the KERNAL ROM IC, to add every upgrade IC that ever came out, and twice to clean the circuit board key contacts when certain keys would cease to operate or when keys would "bounce", meaning they would print to screen two or more like characters when a single key was pressed. When the C-128 came out, I could not see any major advantage to upgrade to it. With my C-64, I can link files and print from one or more disks all day without interruption, thus no need for a C-128. And the addition of RAMLink & RAMCard with several Megs. of RAM was the best investment I ever made to upgrade my C-64. It increases my productivity tremendously and I highly recommend this unit.

Some people in the group might be interested in a book I've run across. It runs thru the history of the computer underworld. It doesn't teach the how to's but certainly does warn about the dangers involved.

APPROACHING ZERO by Paul Mungo and Bryan Clough (The Extraordinary Underworld of Hackers, Phreakers, Virus Writers, and Keyboard Criminals). 364.168

Covers some early computers such as our beloved 64, along with DEC, Altair, Hewlett-Packard 9830 -- beginnings of Apple II -- introduction of the revolutionary 5 1/4 inch disk.

Talks about Easywriter being written by an individual incarcerated for phreaking while in prison for his second offense. Covers many first time convictions for various computer criminal activity.

Informative but a bit boring unless you are really interested in this sort of thing. Would make an excellent book for a student report.

(EDITOR'S NOTE: Rex also discussed "Approaching Zero" in a letter to Loadstar, published on Loadstar #111.)

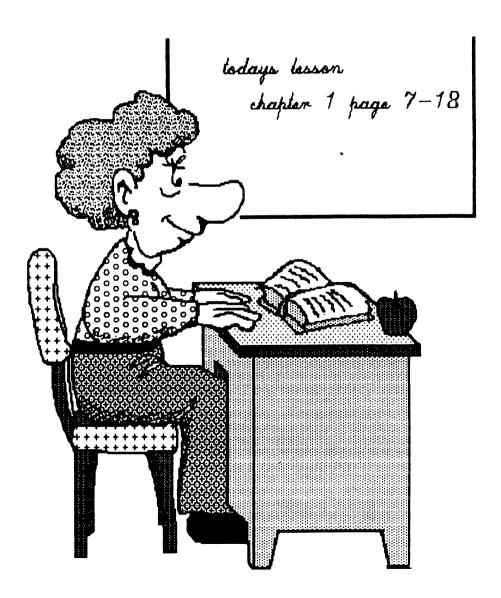

## **BUY/SELL/TRADE**

JOHN H. LARRY would like to purchase an RGBI cable and a Handbook or Manual for a 1902A Monitor. Please include asking price and slupping.

HUBERT ALBACHTEN (phone (707)539-0943) has the following programs for sale on original disks with manuals and boxes Please include \$4.00 shipping-I will refund excess Easy Finance II, III & V by Commodore (\$10), Copy II 64/128 by Central Point Software (\$15), Sideways 64/128 by Timeworks (\$15), Valuecalo 64/128 by Valueware (\$5), Speed Script (\$10), Load'N'Go copy, budgeter, & manager programs (\$5),Starcross Commodore (\$5), Floppy disk drive cleaner (\$5), Antigrav Toolkit pub dom coll (\$5), Electronic Checkbook by Timeworks (\$10), Money Manager by Timeworks (\$10), Paperback planner 64 by Digital Solutions (\$20), Paperback Writer 128/64 by Digital Solutions (\$25), Pocket Writer 2 128/64 by Digital Solutions (\$25), Superkit 1541 by Prism (\$15), 1541 disk drive Alignment Program by CSM (\$25), Better Working Word Publisher 64/128 by Spinnaker (\$10), The Home Accountant 64 by Arrays (\$10), Omniwriter & Omnispell 64 by Hes Ware (\$25), Vorpal Utility Kit by Epyx (\$5)

BILL LYONS has for sale a Handyscanner of the scanner (purchased from Rio Computers for \$29995) is like new. In addition to the scanner, it comes with an interface to be plugged into the user port of the computer, a power supply to insure that the AC/DC adaptor of the C-64 will not be overloaded, software and manual It will also operate on a C-128 in 64 mode. Asking \$225.00 which includes insured shapping.

GREGG HOOVER is looking for replacements for "Mystery Master: Murder by the Dozen" and "Seven Cities of Gold" His disks were trashed and wants to know if anyone wants to part with theirs

From ROBERT W RITCHEY I am looking for a printer interface that will operate an Epson FX86e off of my Commodore 64. Would like to have manual and other operating

instructions that came with it originally Call (618) 283-3360 between 4 & 8 PM EST.

WYLENE R. KNIGHT would like to purchase a 1571 disk drive, 1581 3.5" disk drive, Lightpen, and a 1351 mouse.

KEN BRONSON has a 1581 disk drive with no manual Does anyone have a manual for the 1581 they would like to sell or where I could get one?

SHARON SERPE has the following items for sale: 1 1660 300 baud modem \$5.00 plus Sipping and Handling, 1 Inkwell System 184C light pen \$20.00 plus Shipping and Handling. Software in original packaging with instructions: AD&D Pool of Radiance \$10.00 plus Shipping and Handling, AD&D Curse of the Azure Bonds \$10.00 plus Shipping and Handling Clue books for each \$4.00 includes Shipping and Handling.

From BRIAN VAUGHAN. The April 1993 Compute Gazette Pg. G-22 mentioned two GEOS programs available on Q-Link which I do subscribe They not to. CHANGE-BSW.ARC (Uploaded by Irv Cobb), and DIRMASTER (Uploaded by Kent LS). The first program changes the BSW font on screen to other more readable fonts, and the second program will allow users to rearrange GEOS Gate Way directories To avoid duplicate offers of help, I will send \$5 to the first member who will send me a postcard offering these two programs on disk. Please convert them so they are ready for use.

DENNIS PAGE has the following for sale Commodore 64C (doesn't work) with a working power supply - no box or manual -- \$20.00 Commodore 1541-II disk drive (doesn't work) with power supply - no box or manual -- \$2500 Commodore C64 (doesn't work) no power supply or box or manual -- \$1000 Please include \$500 for shipping and handling for each item.

DIRECTORY 64, DIRECTORY 128, and UNICOPY, three public domain programs that were reviewed in the July Mailink, are available on disk #18 of "The Mailink on Disk". See the "Information" section in the membership list for details on ordering "Mailink on Disk".

## **WORD PROCESSING**

George Clark

The title has always seemed off-beat to me... it conjures up a vision of a kitchen appliance being fed pages from a dictionary!

My very first Word Processor was laboriously entered from a magazine in December 1982 for my TI-99/4A Home Computer and was saved on tape! It had several good features such as Search/Replace etc., but if you wished to MOVE you had to save the file in pieces then reload it in the new order!... and working on a 28 column screen for an 80 column printout was a real pain!

In 1983 I bought a (tape) program called MINIWRITER which had to be loaded into the Mini Memory (Battery backed up) cartridge. It was instantly available with two key presses which was a VAST improvement over cassette loading every time... but it was very "Bare Bones"! However it scrolled to 80 columns as one wrote on a forty column screen... a great stride!

I bought a GORILLA BANANA (honest!) printer because that was all I could afford... all my printed output was in CAPS because it did not have "True Descenders" (it had Little Bastards?!!!) and looked absurd on paper... absolutely silly, in fact queer!

When I graduated to a Panasonic KXP-1091 I poured over the manual for hours until I could make many improvements when using MINIWRITER... then I bought a 24 pin RAVEN printer (Epson compatible) a couple of years later and was able to incorporate centering, justification, change fonts, change pitch etc. with my MINIWRITER and had much satisfaction with it... it was a great learning tool, especially with regard to understanding printer codes!

In 1986 I bought a C128, (2) 1571 drives, a Xetec Super Graphix interface and a 1902 RGB Monitor... and POCKET WRITER. I have since up-graded through Pocket Writer 2 to PW3 and still consider it to be the Rolls Royce of C128 Word Processors. It is easy to use and has an incredible amount of flexibility allowing me to take full advantage of all my printer's options.

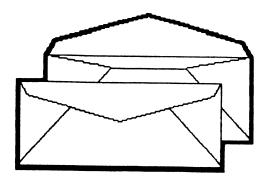

It allows working on two files simultaneously (32K each) and you can move/copy from either one to the other in a flash, one neat little trick I have found for it is to write a letter in one memory and load my envelope addressing file into the other. The envelope file has my return address in compressed italics and a blank for the recipient. I mark the address entered on my letter for the buffer, switch to the other file and move the cursor to col 50 row 12 and press CTRL C and the address is copied to the second file and the envelope can then be printed... of course the paper has to be "parked" and a blank envelope fed in from the front loading door! All in about 45 seconds!

Among the myriad features of PW2 and 3 are the ability to work on a 50 lines screen or the standard 25 and WYSIWYG is REALLY true... there are no imbedded commands visible on the screen, but if you underline a word or sentence you see the underline on the screen... if you make a word or sentence BOLD you see it in BOLD on the screen and the same with italics.

You can see how much memory is left (in either memory if you are using two)... you can see how many words you have used in your masterpiece... erase forward or backwards... and you can customize your own printer file. In my case I can call for Bold PS, Courier Pica, Prestige Elite, Script Elite and can call for Double Height and Double Width combined, double width only, and even 20 pitch in subscript for mini-print... all from within the program. ALL the French characters are provided for with CTRL 1-9... very handy for me as I live in a predominantly French speaking Province!

(Continued on next page)

## (Word Processing Continued)

I could fill pages with features and praises, but the above reflects my enthusiasm for the PW series... Oh! Yes! PW3 provides for line and boxes drawing in your document... great for form making PWs do NOT allow the use of graphics as used for Newsletters, but I do not write news letters! When I want to include graphics in my Christmas letters (e.g.) I use my TI-99/4A (which now has two double sided drives and a 512K battery backed up RAM).

I have tried The Write Stuff, Fontmaster 128, RUN Script Plus and Speedscript and in my earnest (just slightly humble!) opinion none of them can compare with Pocket Writer 2 or 3 for ease of use and the vast array of options it puts at one's finger tips.

I am currently budgeting for purchase of a RAMLINK (with 30% exchange on the \$\$\$ plus Taxes it becomes a costly consideration for a pensioner with an income with ever-decreasing purchasing power!).

The BIG disadvantage with Pocket Writer is that it is heavily protected so it cannot be saved to a RAM disk! I am NOT in favor of copying for pirating purposes, believe me! But it IS frustrating to be unable to copy it for this purpose!!!

However... there was a terrific C128 word processor on the LOADSTAR Quarterly Disk #2 called BRAINPOWER by Mark Jordan, which can be saved to a RAM disk. It is excellent and easy to use and customize for one's own needs, so that is what I will be using for HURRY UP letters when I get my RAMLINK. Pocket Writer it ain't! But beggars can't be choosers!

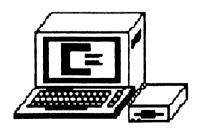

# MAKING FGM CLIP-ART FROM PS/PM GRAPHICS

Jean Nance

Hugh McMenamin stated in the July Mail.ink, "Unfortunately, The Illustrator II can not read the Shape graphics of RunPaint, or the PrintShop graphics that were used in the original Illustrator." This is true, but it is relatively easy to turn any PrintShop or PrintMaster graphic into a Clip-Art file. You can build your own Clip-Art collection, using the many PrintShop and PrintMaster graphics. Here are the details of the procedure for those who, like me, are not very expert with FGM

Load FGM, choose "Creator", and load any PrintShop or PrintMaster graphic. Paste it to the screen with "P". If you wish, you can expand it, crop it, add lettering, stretch it, flip it, pixel edit it, etc. You could load and paste more individual graphics to make a design. Put the FGM disk back in the drive, hit "+" from the menu which will take you back to the original screen menu, and choose "Clip-Art". Your original screen will still be there.

Choose "Save Clip-Art" An area of the hi-res screen will now be pink. Using the cursor keys put the pink area over your graphic, and then use CONTROL/C=/H to reduce the pink area horizontally, and CONTROL/C=/V to reduce it vertically. If you go too far, CONTROL/H and CONTROL/V will enlarge the area again. What is inside the pink area will be your Clip-Art design. Save this to disk as a Clip-Art File. The name will be proceeded by two periods, for example, "house". This can be used in "The Illustrator II".

It takes a little time to convert each graphic, but you will soon get speedier. It would be more efficient if you dealt with three screens at a time, loading a graphic you want to convert into each screen, and then moving to "Clip-Art" and saving each of them.

#### **TIPS**

From KEITH KELLER: If you use the 128 version of Compute Gazette's "MetaBasic", it causes nonfatal interference when listing a program to disk using something like OPEN, 8,2, "file,s,w": CMD2:LIST. After properly closing the file, it won't return to READY as it should. The solution? Disable "MetaBasic" again.

From W. R. (Bill) Kennedy: I was having trouble getting FGM (Fun Graphics Machine) to work right with my 24 pin Star 2420 color printer. Ron Hackley, of FGM, patiently worked with me and we finally arrived at the correct settings for the printer. In the EDS mode set switches A-1 and D-1 to off. Then from the "Select Printer" menu of FGM, select the Epson (non-crt) printer. That's all there is to it. I was able to get the calendar template from FGM to print exactly on an 8-1/2" by 11" sheet. Before that I was getting it to print on about 8-1/2" by 14".

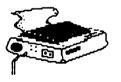

## **COMMODORE CHIP SOURCES**

Robert W. Ritchey

I was reading in the last issue of Commodore Mailink that there may be some worry about parts for the Commodore computer. There are two places that I know still sells the main chips for the 64 and these are:

The GRAPEVINE GROUP INC.
3 Chestnut Street
SUFFERN N.Y. 10901
1-800-292-7445 for ordering
FAX (914)357-2424

JAMECO ELECTRONICS 1355 Shoreway Road BELMONT, CA 94002 1-800-831-4242 for ordering FAX 1-800-237-6948 Telex 176043

Both of these list the main chips, which are: 6510 (CPU): 6526 (CIA): 6581 (SID): 6567 (VIC II) and the 82S100PLA (PLA). I have found that 9 times out of 10 the problem will be the PLA chip (82S100PLA) and the second problem after that is the VIC II or 6567 chip.

The failure of the 6567 (VIC II) chip is usually due to overheat. This over heating can be caused in the older 64 computer because there isn't any vent holes punched in the foil RF shielding that covers the main board. If you have one of these older computers you can punch or cut away the foil cover over top of the shielded box over the VIC II chip because the VIC II chip has it's own heatshield and RF shield built-in. Just open up your computer by removing the three screws in the bottom front of it and lifting the front top back. PLEASE be very careful so as not to break the tabs off of the back side or pull loose any wires to the LED on top or the keyboard. After opening the computer you can tell if it is one of the first computer made. The foil RF shield will be one solid piece with no vent holes punched in it.

(Continued on next page)

## (Chip Sources Continued)

Later they punched vent holes in it. Even if it has vent holes there may not be enough air circulating to allow the VIC II chip to cool down. What I usually do, to allow more air to circulate and cool the VIC II chip, is to cut a square hole in the foil RF shield just the same size as the cover over the VIC II chip. This can be done with a single edge razor blade. Be very careful not to cut away any more then you need to or cut some other parts

I have found three different RF shields in the Commodore 64 computer. I haven't open up any of the newer 64C so I don't have any idea what type is used in them. However the first 64 made had one solid piece of cardboard (about like poster board) covered with foil. There wasn't any vent holes punched or cut in it. The next type is the same cardboard cover with foil but has several vent holes in it. The type on the models of 64 made in 1984 and later has a metal heatsink and RF shield that fastens to the main board with the same screws that hold the main board to the base (bottom) of the plastic computer case. This metal cover also acts as a heatsink because it has spring like section over each of the major chips that touch the chips. Between the cover and the chips is a heatsink compound This heatsink compound is very unportant, if it isn't replaced when you have removed the cover it can allow heat to build-up in a chip allowing it to fail. Never use a whole lot of heatsink compound just enough to make good contact between the chip and the metal shield.

In the first 64's the PLA is in the top row of chips right next to the 6510 (CPU) and the SID is down next to the VIC II chip. However, take NOTICE, in the 1984 computer the PLA and SID have been changed around and the chip up next to the 6510 (CPU) is the SID and the PLA is down next to the VIC II chip However, this may not always be true either, so check the chip's number before replacing it The number is right on top of the chip. You may have to wipe away the heatsink compound to read it Use a paper towel to wipe away the compound and be very careful not to allow it to go down over the

edges of the chip and get all over the pins and socket.

I have worked on over 20 64's and have found no two exactly the same. I know that there is around 15 different schematics for it However, the number for your board schematic will be on the bottom right hand side of the board. I have found it there on everyone I have worked on. You should have a schematic and a logic probe as well as a Volts/ohm meter to work on the computer I have the book "Troubles hooting æ Repairing COMMODORE 64" by Art Margolis; from TAB book. It is ISBN number 0-8306-1889-9 [ suggest you check your local library for this book before trying to work on your 64.

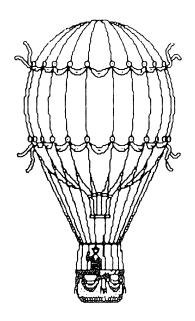

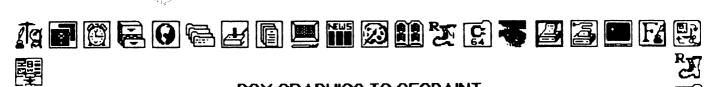

## PCX GRAPHICS TO GEOPAINT

4

**B**•

GEOS t+[c]

厦

MP

L

2.10

Dennis Page

Y

¥.\_\_

Fost

Fo

AZ

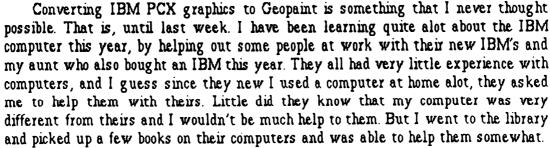

Anyway, before I get to far off the subject here, I would download programs for the IBM computer on my 64 and then transfer the programs to IBM disks with Big Blue Reader and take them to my aunt (I haven't convinced her to get a modem for her IBM yet). To make a long story a little shorter, I recently downloaded a graphics program for the IBM called Graphics Workshop for Windows. This program (which is shareware) allows IBM users to change their graphics to just about every format there is on the IBM Graphics formats such as PCX, TIFF, GIF, MAC, BMP and more can be converted from one format to the other. The local BBS that I call has lots of those PCX clipart files on it available for downloading. So I downloaded a few and transfered them to an IBM disk and gave them to a friend from work. I asked him if he would mind converting them with Graphics Workshop for Windows from the PCX format to MAC format for me. The MAC format is MacPaint format which is a format that can be converted to Geopaint using a program called MacAttack II+

My friend converted the files for me and put them back on an IBM disk. I then used Big Blue Reader to transfer the files back to a Commodore formatted disk. Then I loaded Geos and MacAttack II+ and converted the MacPaint files to Geopaint files. It was a success. One of the graphics is on page 10 of this issue (the teacher at the desk). I was really surprised that it worked so well. Hopefully somebody will come up with a conversion program for Geos to convert the PCX files to Geopaint files, it would sure cut out some of work and save lots of time. But in the meantime, I'll keep converting them the only way I know how.

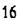